# **Pools**

This page allows pools to be set up and modified so that they can be used when creating fixtures and ladders. A Pool Group defines a set of pools. There can be one or more pool groups set up for a particular grade/season, each containing (usually) two or more pools. Teams are added to each pool as required.

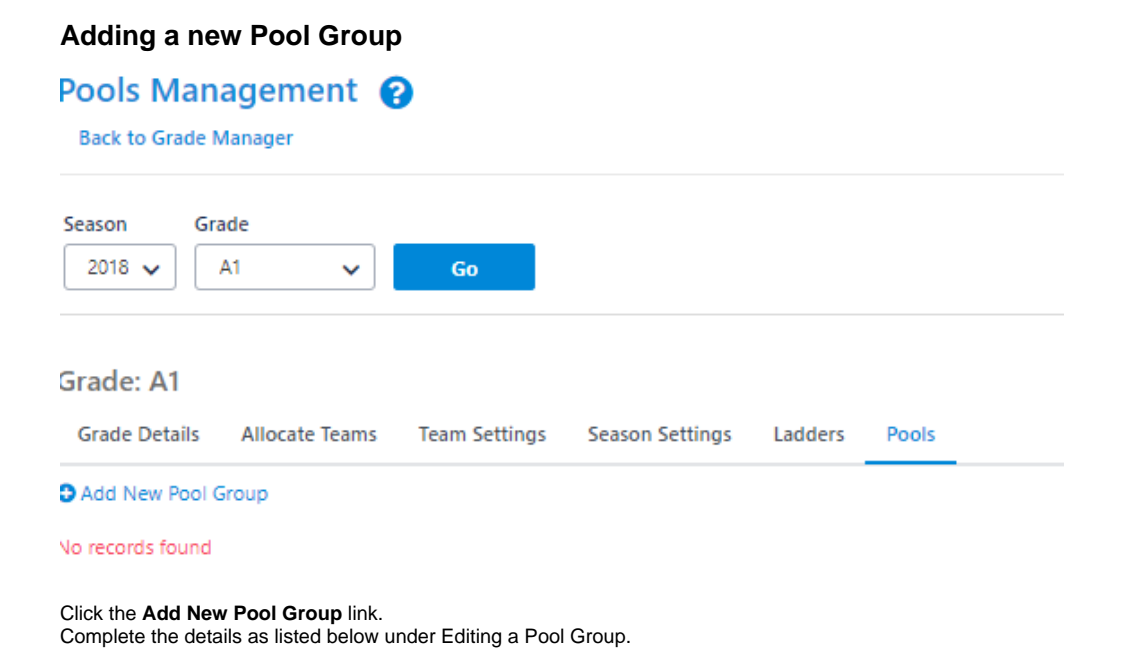

### **Editing a Pool Group**

## **Grade: Direct Connect Dewar Shield**

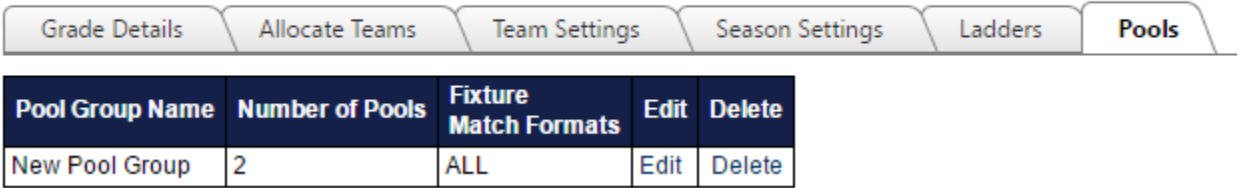

#### Click the **Edit** link of the Pool Group you wish to edit.

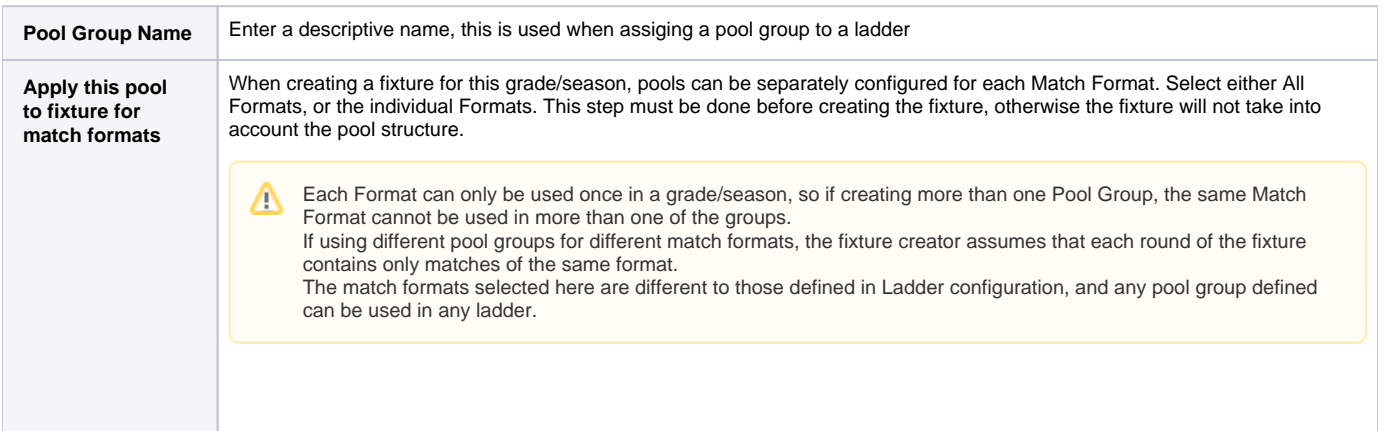

## **Adding a New Pool**

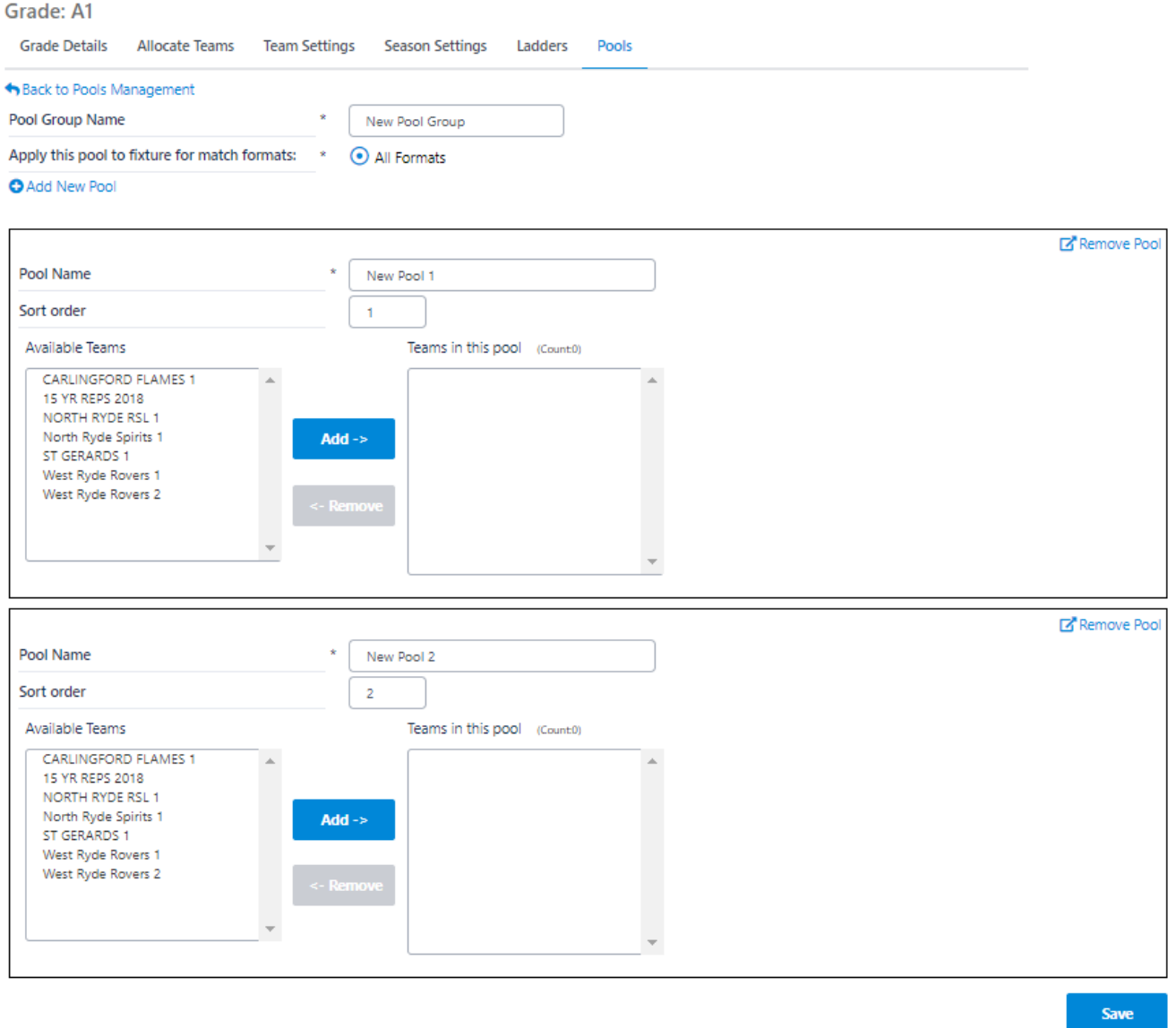

Create the desired number of Pools within the Pool Group by clicking **Add New Pool**.

#### For each Pool:

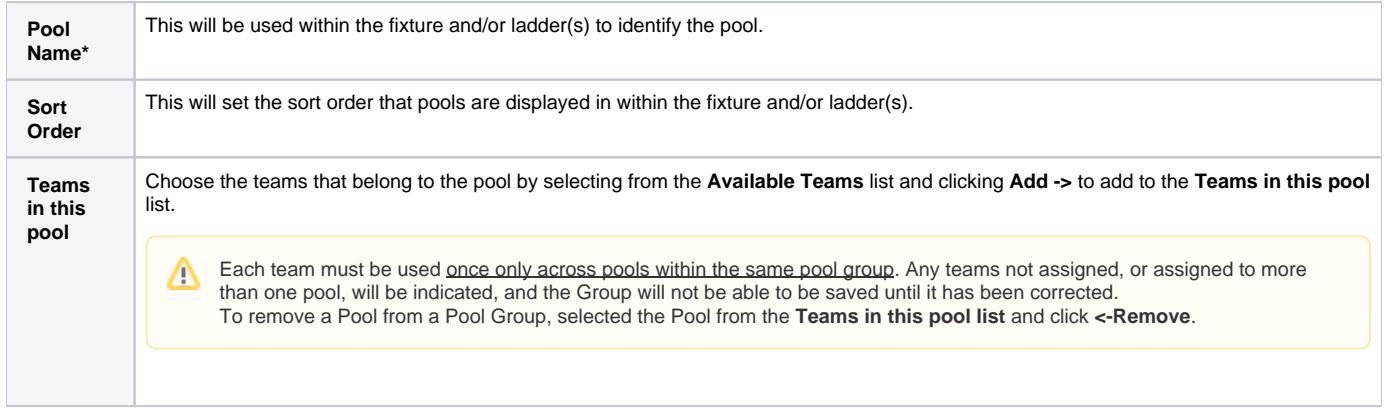

#### \*Required field

When all changes have been made to a pool group, click the **Update** button or click the **Back to Pools Management** link to return to the main management screen.